#### תוכנה 1 בשפת Java שיעור מספר 11:"צייר לי כבשה" (GUI)

אוהד ברזילי דן הלפרין

בית הספר למדעי המחשב אוניברסיטת תל אביב

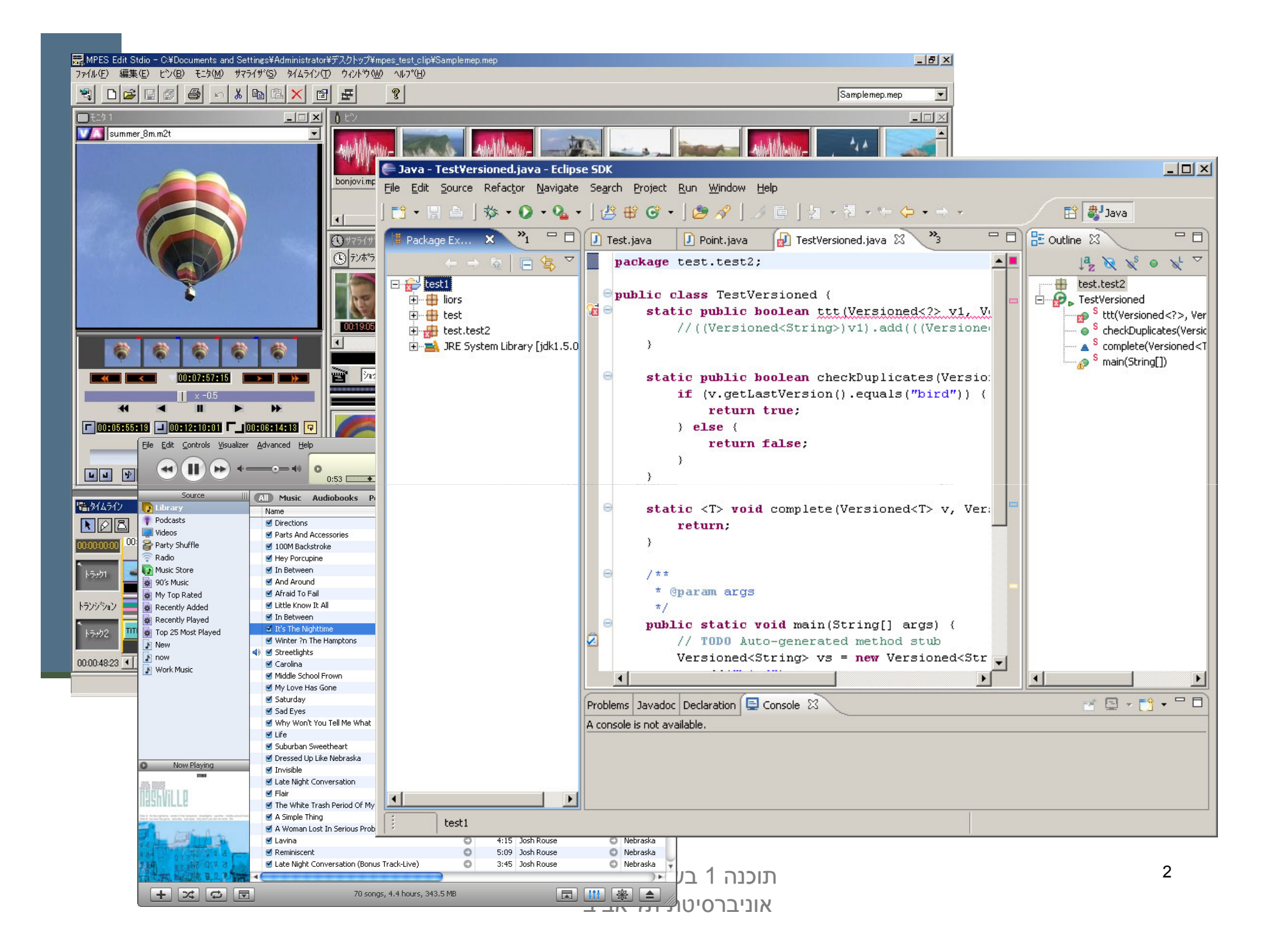

## שלבי פיתוח מנשק גראפי

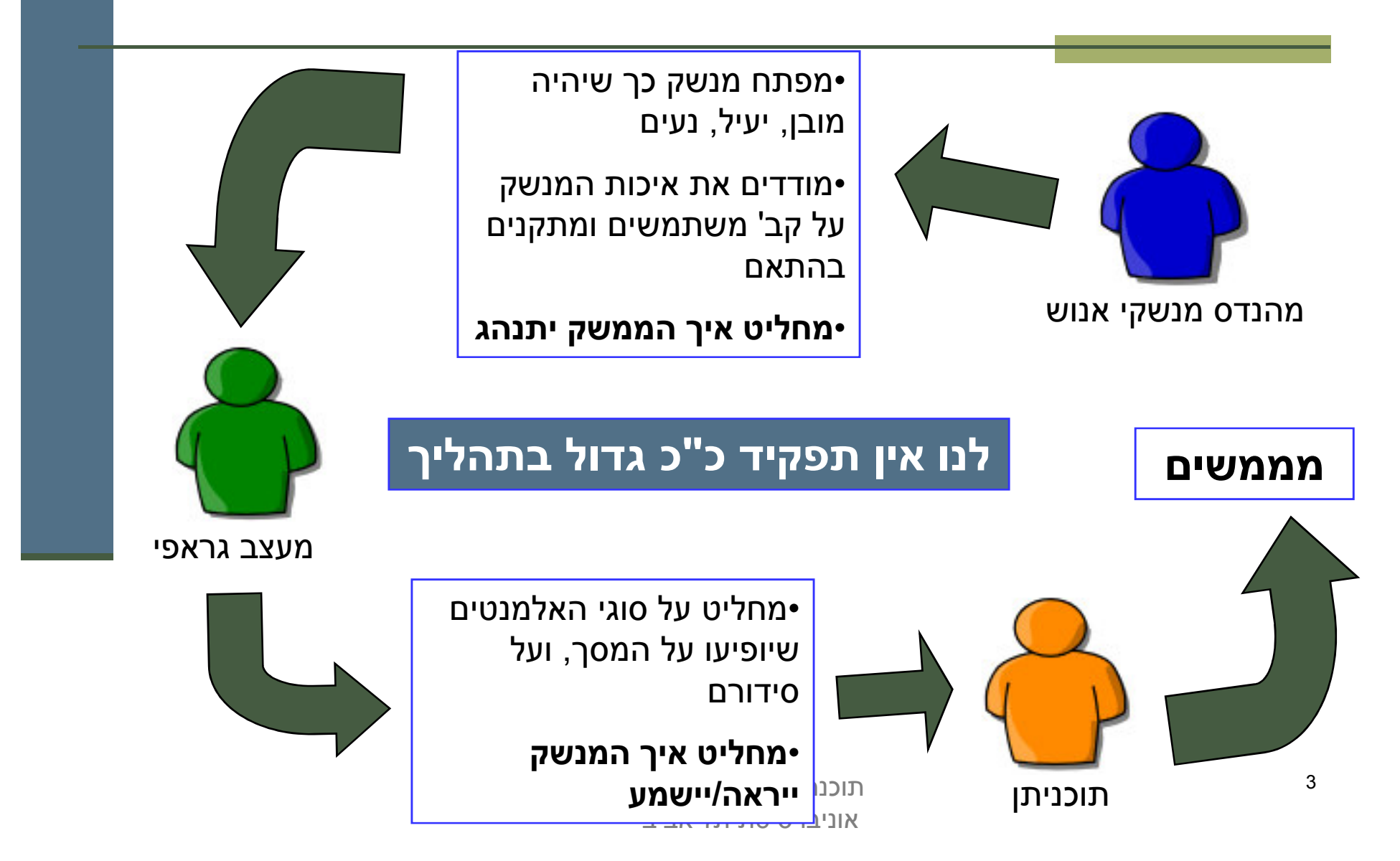

### הנדסת מנשקי אנוש

- **אינטואיטיביות**; המנשק צריך להתנהג בהתאם לציפיות המוקדמות של המשתמש/ת; פעולות אוטומטיות (גזור-הדבק, למשל), המראה של פריטים (צלמיות, למשל), המראה וההתנהגות הכללית של התוכנית, של הפלטפורמה
- **המשתמש/ת בשליטה, לא המחשב**; חזרה אחורה באשף, ידיעה מה המצב הנוכחי של התוכנית ומה היא עושה כרגע
	- יעילות של המשתמש, לא של המחשב; חומרה היא זולה, משכורות הן יקרות, ואכזבות הן עוד יותר יקרות
	- **התאמה לתכיפות השימוש וללימוד התוכנה**; האם משתמשים בה באופן חד פעמי (אשף לכתיבת צוואות) או יומיומי (דואל); גם משתמש יומיומי בתוכנה היה פעם מתחיל חסר ניסיון

### עיצוב מנשקים

#### **קונסיסטנטיות**

- **קונטרסט** להדגשת מה שבאמת דרוש הדגשה; עומס ויזואלי מפחית את הקונטרסט
	- **ון ארגון** ברור של המסך (בדרך כלל תוך שימוש בסריג) –
- **כיוון וסדר ברורים** לסריקת המידע (מלמעלה למטה משמאל לימין, או ימין לשמאל)
- העיצוב הגרפי של מנשק של תוכנית בדרך כלל אינו מוחלט; המשתמש ו/או הפלטפורמה עשויים להשפיע על בחירת גופנים ועל הסגנון של פריטים גראפיים (כפתורים, תפריטים); **העיצוב** צריך להתאים את עצמו לסביבה

# ועכשיו למימוש

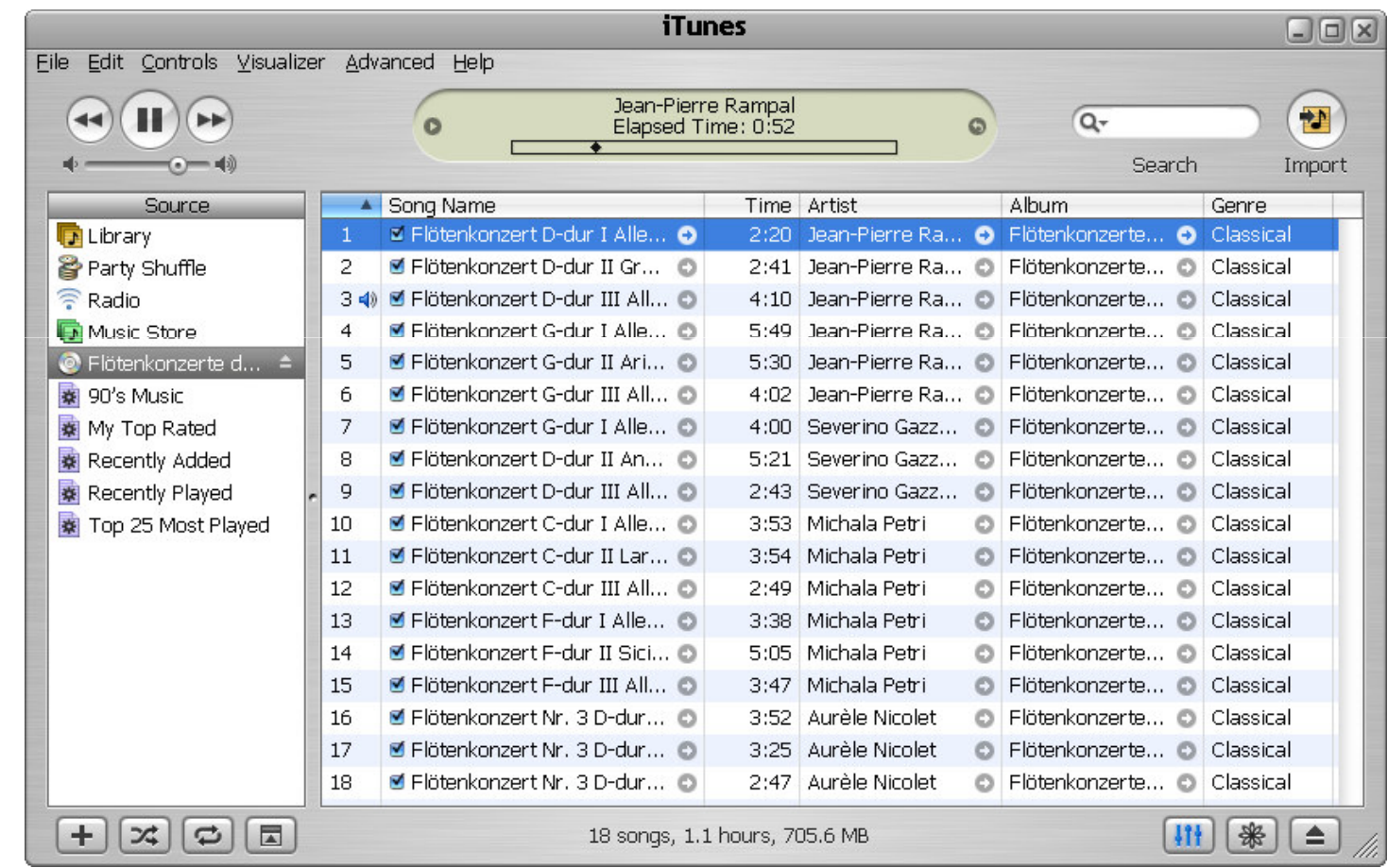

## שלושת הצירים של תוכנה גרפית

- **A אלמנטים** מסוגים שונים על המסך (היררכיה של טיפוסים)
- **הארגון** הדו־מימדי של האלמנטים, בדרך כלל בעזרת מיכלים
	- **ההתנהגות** הדינמית של האלמנטים בתגובה לפעולות של המשתמש/ת ("ארועים": הקלדה, הקלקה, גרירה)

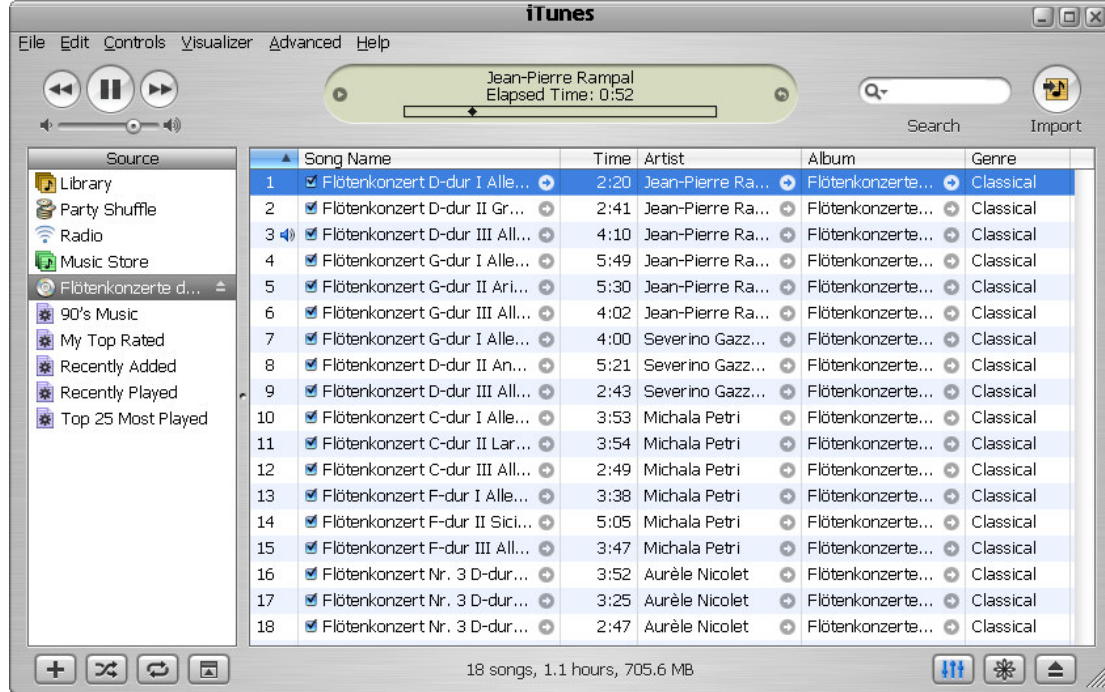

## חלונות כמיכלים

⊂ כל דבר הוא widget (חלון, כפתור, תפריט, משטח) ■ החלונות מקיימים יחס הכלה (אחד לרבים)

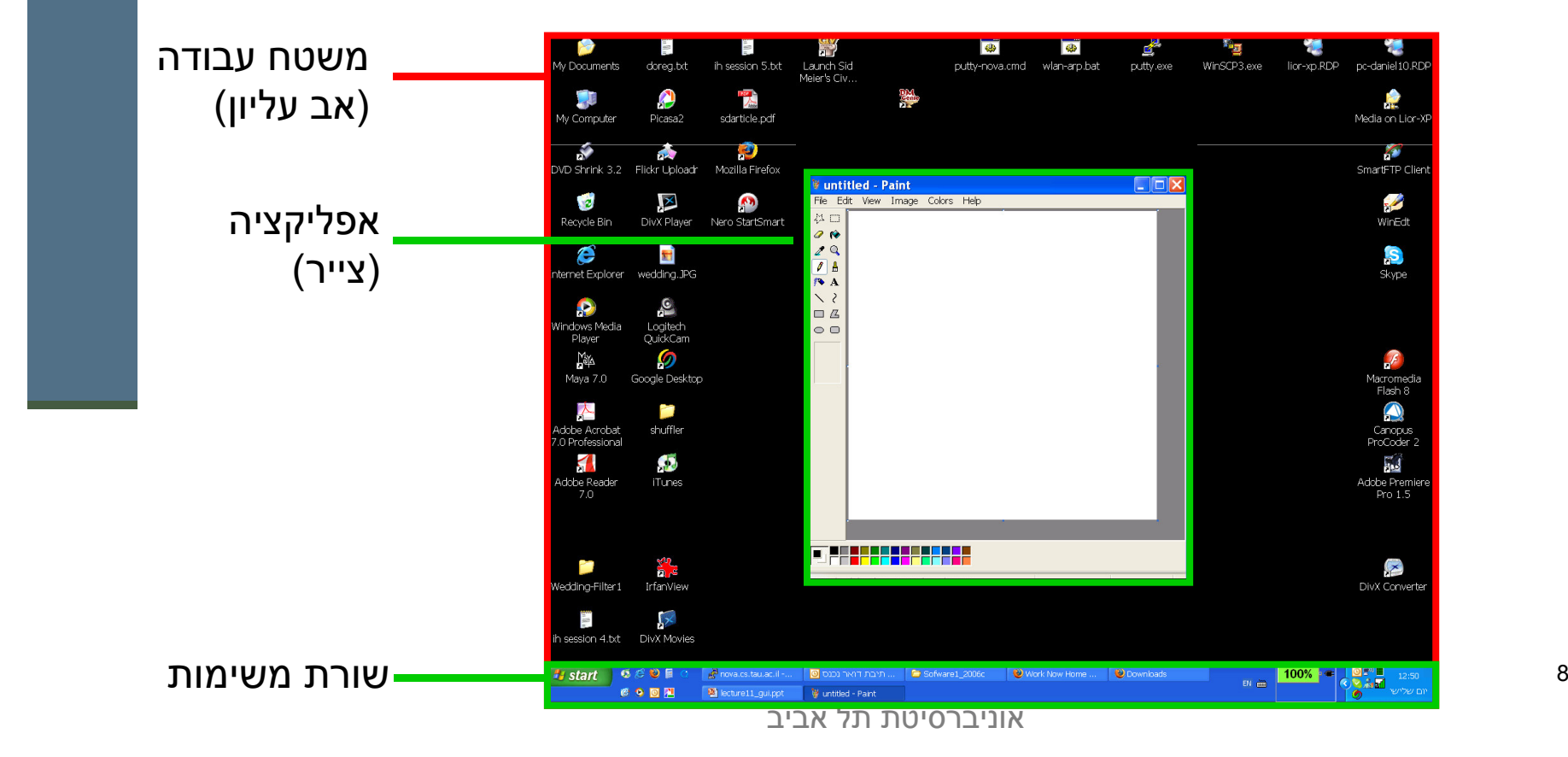

# מודל החלונות (המשך)

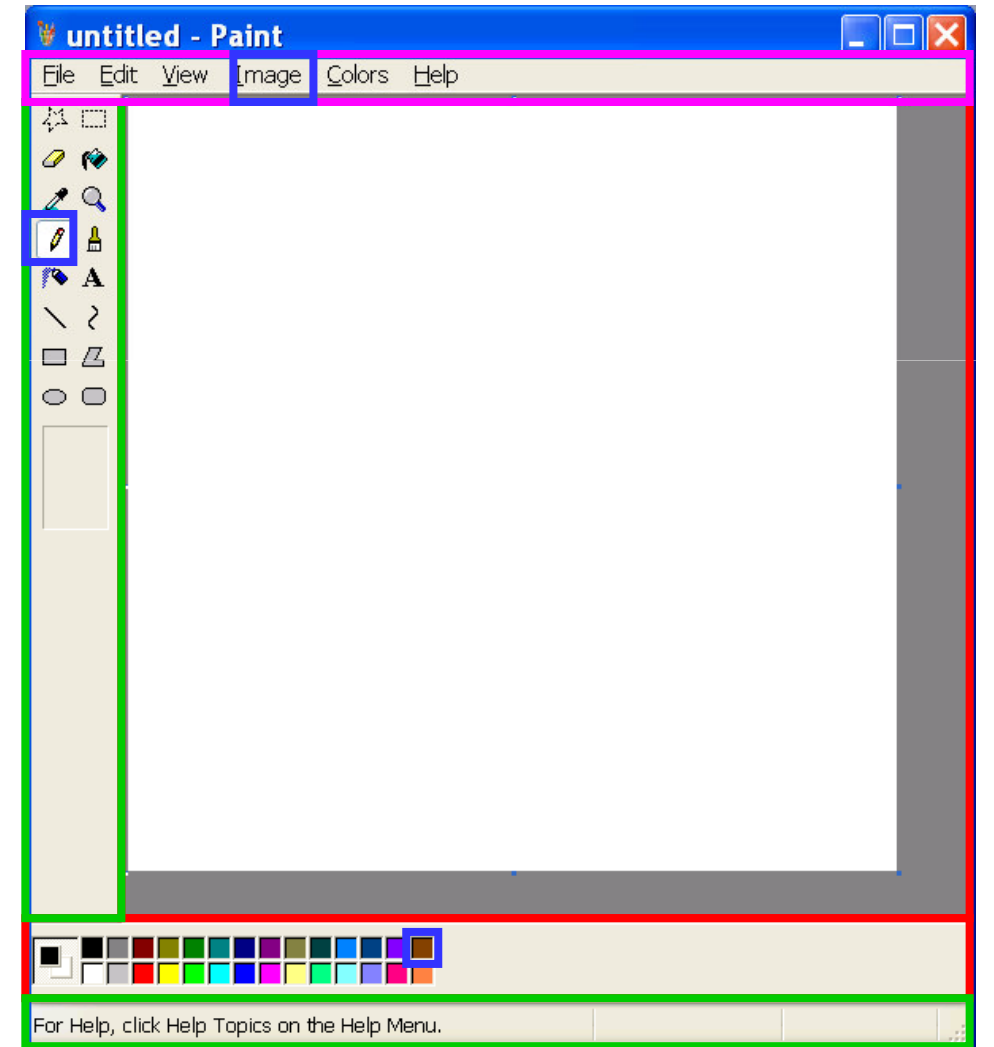

## "שלום עולם"

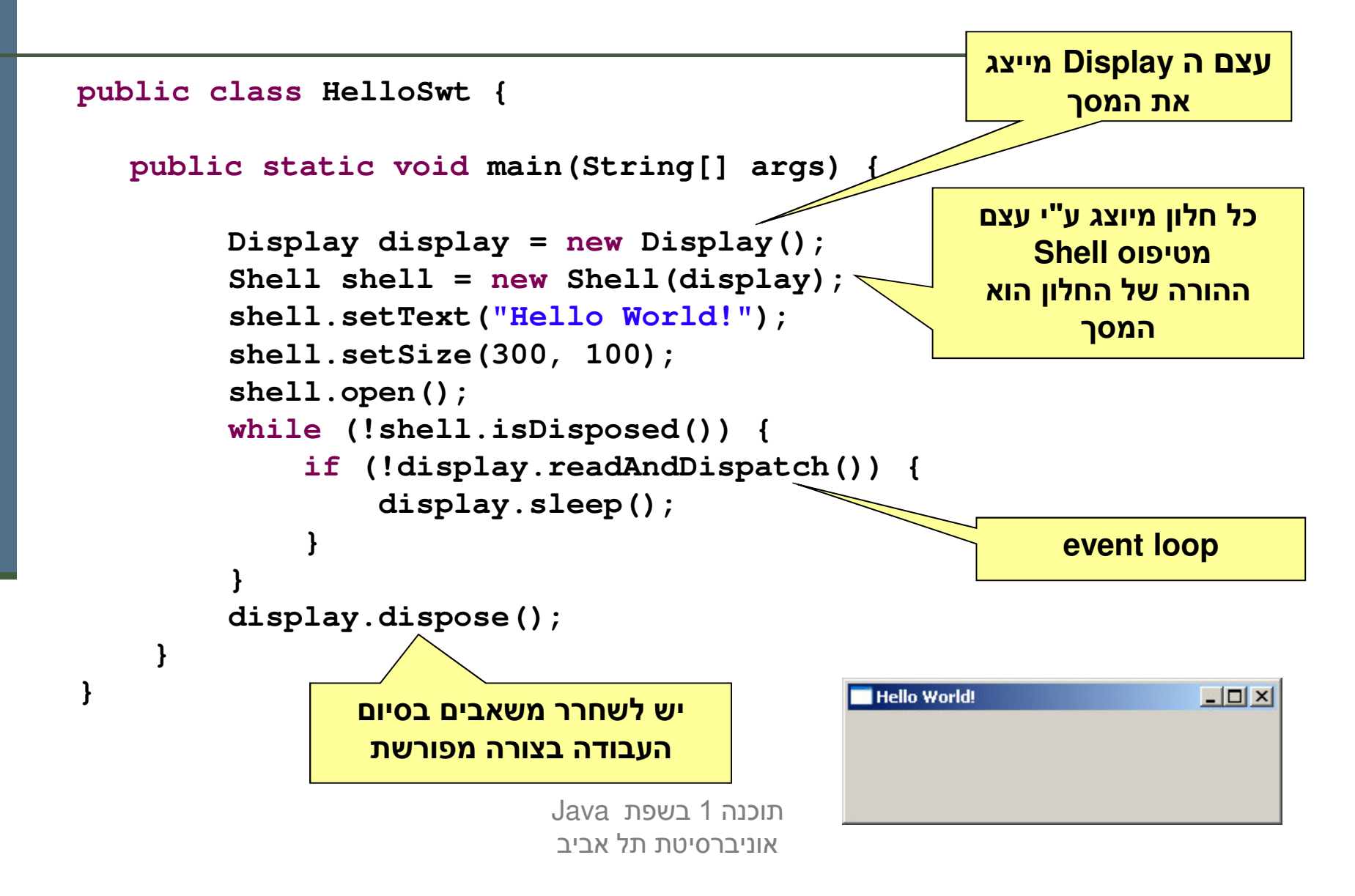

## דוגמה יותר מעניינת: דפדפן זעיר מגולגל

rearch string Emfeeling Web page should be<br>displayed here <u> MARILI INALIZI IN JAMES IN LINE IN CONTRACT IN CONTRACT IN THE CONTRACT IN THE CONTRACT IN THE CONTRACT IN THE CONTRACT IN THE CONTRACT IN THE CONTRACT IN THE CONTRACT IN THE CONTRACT IN THE CONTRACT IN THE CONTRACT IN T</u>

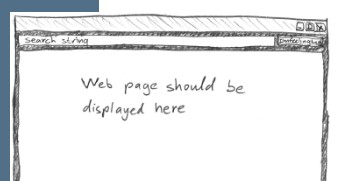

## מה הדפדפן אמור לעשות

- המשתמשת תקליד מחרוזת חיפוש בשדה בצד שמאל למעלה
- ∟ לחיצה על הכפתור I'm feeling lucky מימין לשדה הטקסט תשלח את מחרוזת החיפוש ל-Google
- כאשר תתקבל התשובה, הדפדפן ישלוף מהתשובה של Google את הכתובת (URL) הראשונה ויטען אותה לרכיב הצגת ה-HTML בתחתית המסך, וכן ישנה את כותרת החלון כך שתציג את ה-URL
	- וממש את הדפדפן בעזרת ספרייה למימוש מנשקים גראפיים בשם ֚֚֚֬ <u>http://www.eclipse.org/swt/</u> : (Standard Widget Toolkit) SWT
	- ספריות אחרות למימוש מנשקים גראפיים בג'אווה הן AWT ו-Swing.

## SWT לעומת ספריות גרפיות אחרות

- כחלק מהספרייה הסטנדרטית מכילה הפצת Java את החבילה java.awt<br>המספקת שרותי GUI בסיסיים:
	- Abstract Windowing Toolkit
	- בעיית המכנה המשותף הנמוך ביותר
		- ∎ יעיל, יביל, מכוער
- בגרסאות מאוחרות של Java התווספה ספריית gavax. swing המספקת שרותי  $\blacksquare$ GUI מתקדמים:
	- JFC/Swing **B**
	- Look & Feel  $\blacksquare$
	- עשיר, איטי, כבד, מכוער (שנוי במחלוקת)
	- ספריית SWT של IBM מנסה לרקוד על שתי החתונות
		- ∎ גם יפה גם אופה
		- המנשק הגרפי של Eclipse מבוסס SWT
			- נפרד) אינו סטנדרטי (יש להוריד כ

#### מבנה המימוש

```
public class GoogleBrowser {
 private Shell shell = null;
 private Button button = null;
  private Text text = null;
 private Browser browser = null;
  /* call createShell and run event loop */
 public static void main(String[] args) {...}
  /* create the GUI */
 private void createShell() {...}
  /* send query to Google and return the first URL */
 private static String search(String q) {...}
}
```
# (אביזרים) Widgets

- השדות browser ,button ,text, ו-shell יתייחסו לרכיבי המנשק הגראפי; רכיבים כאלה נקראים widgets
- מעטפת (shell) הוא חלון עצמאי שמערכת ההפעלה מציגה, ושאינו מוכל בתוך חלון אחר; החלון הראשי של תוכנית הוא מעטפת, וגם דיאלוגים (אשף, דיאלוג לבחירת קובץ או גופן, וכדומה) הם מעטפות
	- עצם המעטפת בג'אווה מייצג משאב של מערכת ההפעלה
	- חרכיבים האחרים הם אלמנטים שמוצגים בתוך מעטפת, כמו כפתורים, <u>–</u> תפריטים, וכדומה; חלקם פשוטים וחלקם מורכבים מאוד (כמו Browser, רכיב להצגת HTML)
	- ---- 

 (controls), ולפעמים הם עצמי ג'אווה טהורים

## הלולאה הראשית

**public static void main(String[] args) {**

```
Display display = Display.getDefault();
GoogleBrowser app = new GoogleBrowser();
app.createShell();
```

```
while (!app.shell.isDisposed()) {
   if (!display.readAndDispatch())
    display.sleep();
}
```

```
display.dispose();
```
**}**

#### יצירת המנשק הגראפי

```
/* create the GUI */
private void createShell() {
    shell = new Shell();
    shell.setText("Browser Example");
    //layout manager: a grid with 2 unequal columns
                            i.
                             瓛
                              CARTAGE CAR
                                Design to the Company's Security
                                       Addressing
                                                                  17
    shell.setLayout(new GridLayout(2, false));
    text = new Text(shell, SWT.BORDER);
    text.setLayoutData(new GridData(SWT.FILL, //horizontal alignment
      SWT.CENTER, //vertical alignment
      true, //grab horizontal space
      false)); //don't grab vertical space
```
#### פריסת רכיבי המנשק במעטפת

- מעטפות הם רכיבי מנשק שמיועדים להכיל רכיבי מנשק
- את הרכיבים המוכלים צריך למקם; רצוי לא למקם אותם באופן אבסולוטי (ערכי x ו-y בקואורדינטות של הרכיב המכיל)
	- מנהלי פריסה (layout mangers) מחשבים את הפריסה על פי הוראות פריסה שמצורפות לכל רכיב מוכל
		- ∟ GridLayout הוא מנהל פריסה שממקם רכיבים בתאים של טבלה דו-<br>מימדית; רכיבים יכולים לתפוס תא אחד או יותר
			- רוחב עמודה/שורה נקבע אוטומטית ע"פ הרכיב הגדול ביותר
- □ GridData הוא עצם שמייצג הוראות פריסה עבור GridLayout; כאן ביקשנו מתיחה אופקית של הרכיב עצמו בתוך העמודה ושל העמודה כולה

#### בניית רכיבי מנשק

- בנאי שבונה רכיב מנשק מקבל בדרך כלל שני ארגומנטים: **ההורה** של רכיב המנשק בהיררכיית ההכלה, **והסגנון** של רכיב המנשק
- כאשר בנינו את שדה הטקסט, העברנו לבנאי את הארגומנטים shell (ההורה) ו-SWT.BORDER (סיבית סגנון)
	- למעטפת אין הורה (אבל יכלו להיות לה סיביות סגנון)
	- את תכונות ההורות והסגנון אי אפשר לשנות לאחר שהרכיב נבנה
	- רכיבים שונים משתמשים בסיביות סגנון שונות; למשל, למעטפת יכולה להיות או לא להיות מסגרת עם כפתורי סגירה ומיזעור (המסגרת נקראת trim), אבל לרכיב פנימי אי אפשר לבחור סגנון שכולל מסגרת כזו

#### המשך יצירת המנשק

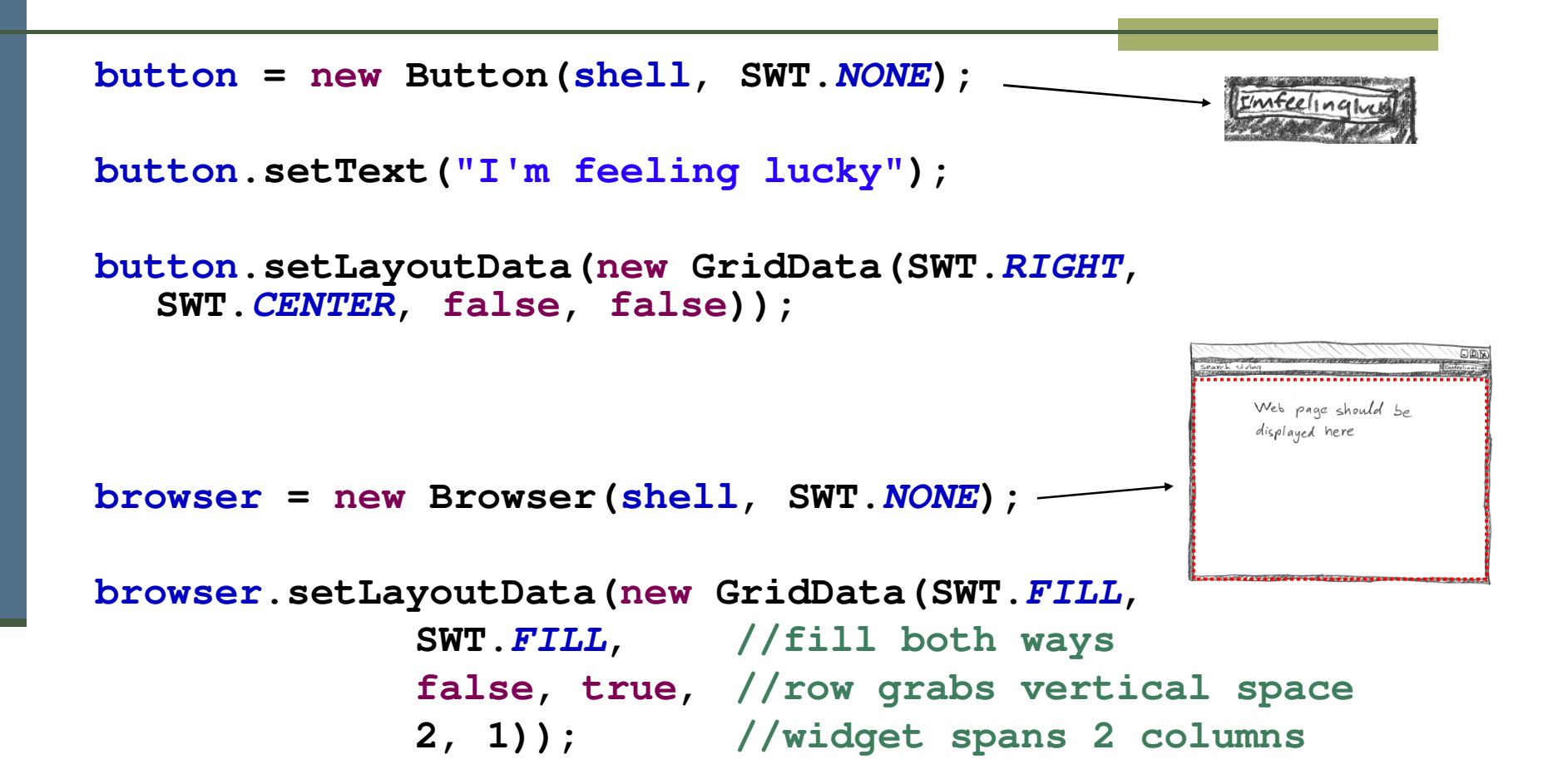

## מחלקות פנימיות - תזכורת

- כבר ראינו בקורס מחלקות פנימיות מחלקות אשר מוגדרות בתוך התחום של מחלקות אחרות
- - במקרים כאלה, יש למחלקה הפנימית תפקיד מצומצם ומוגבל (אחרת היינו מגדירים אותה מחוץ לשרות)
		- פעמים רבות המחלקה הפנימית היא מחלקה עם מופע אחד בלבד
- כדי לטפל במקרים כאלה Java מספקת תחביר מיוחד אשר חוסך את הצורך לתת שם למחלקה – מחלקות אלו נקראות מחלקות חסרות שם :(anonymous inner classes)
	- ∎ הגדרת המחלקה **אינה כוללת שם** למחלקה
	- ∎ ההגדרה מתבצעת **תוך כדי יצירת המופע** של אותה המחלקה

## מחלקה אנונימית - דוגמא

```
public class Test {
```
**}**

**};**

**}**

**}**

```
public static final double lineComissions = 1.1;
```

```
public static void main(String[] args) {
```

```
BankAccount b = new BankAccount(){
   public double balance(){
       balance -= Test.lineComissions;
```

```
return super.balance();
```

```
b.deposite(100);
System.out.println(b.balance());
System.out.println(b.balance());
```
22 הגדרת מופיע של מחלקה -פנימית אנונימית שיורשת מ **DONITI BankAccount balance()**

## מחלקה אנונימית - תחביר

.<br>. : *class–nam*e כאשר יורשת מהמחלקה

```
new class-name ( [ argument-list ] ) { class-body }
```
כאשר מממשת המנשק i*nterface-name*:

**new** *interface-name* **() {** *class-body* **}**

## הפרוצדורה שהכפתור מפעיל

- ∎ נוסיף לכפתור הדפדפן שלנו **מאזין** מחלקה אשר מקשיבה להקלקות על הכפתור
	- קיימות מחלקות ברירת מחדל אשר "**מודעות"** להקלקות **אך לא עושות דבר** הנקראות מתאמים (Adapters)
	- ם כדי להגדיר את הפעולה שיש לבצע נירש (אנונימית) מכזה Adapter ונדרוס את αר השרות **widgetSelected**

```
button.addSelectionListener(
   new SelectionAdapter() {
      public void widgetSelected(SelectionEvent e) {
          String query = text.getText();
          String url = search(query);
          shell.setText(url);
          browser.setUrl(url);
       }
  });
```
## אירועים והטיפול בהם

- **ו מערכת ההפעלה מודיעה** לתוכנית על אירועים: הקשות על **\_\_\_\_\_\_\_\_\_\_\_\_\_\_\_\_\_\_\_\_\_\_\_\_\_\_\_\_** המקלדת, הזזת עכבר והקלקה, בחירת אלמנטים, ועוד
- ההודעה מתקבלת על ידי עצם יחיד (singleton) מהמחלקה Display, שמייצג את מערכת ההפעלה (מע' החלונות)
	- קבלת אירוע מעירה את התוכנית מהשינה ב-sleep
- ∟ כאשר קוראים ל-readAndDispatch, ה-display מברר לאיזה רכיב צריך להודיע על האירוע, ומודיע לו
	- ח הרכיב מפעיל את העצמים מהטיפוס המתאים לסוג האירוע שנרשמו להפעלה על ידי קריאה ל- add\*Listener

# שלוש גישות לטיפול באירועים

- ו בעזרת טיפוסים סטאטיים ספציפיים לסוג האירוע:
- ∎ למשל, KeyListener הוא מנשק שמגדיר שני שירותים, KeyPressed ו-KeyReleased, שכל אחד מהם מקבל את הדיווח על האירוע בעזרת KeyEvent
	- ללא טיפוסים סטאטיים שמתאימים לאירועים ספיציפיים: "
	- ∎ האירוע מפעיל עצם מטיפוס Listener שמממש שירות בודד, Event % - handleEvent
		- ∎ יותר יעיל, פחות בטוח
	- יש ספריות של מנשקים גראפיים, למשל AWT, שמשתמשות בירושה:
	- ∎ המחלקה שמייצגת את המנשק שלנו מרחיבה את Frame (מקביל ל-Frame& handleEvent -  Shell לטיפול באירועים
		- ם פרטים בתרגול

## דוגמה לשימוש במאזין לא ספציפי

```
button.addListener(
  SWT.Selection, //the event we want to handle
  new Listener() {
      public void handleEvent(Event e) {
            String query = text.getText();
            String url = search(query);
            shell.setText(url);
            browser.setUrl(url);
      }
  });
```
 $\blacksquare$  זהו מקרה פרטי של תבנית העיצוב Observer Design Pattern ■ המאזין (בתפקיד ה Observer) **נרשם** אצל הפתור (בתפקיד ה- Subject)

# Adapter Listener

- לכפתור הוספנו מאזין ספציפי ממחלקה אנונימית שמרחיבה את **SelectionAdapter**
- -- **SelectionAdapter SelectionListener**
	- - **SelectionAdapter**&
- הרחבה שלה מאפשרת להגדיר רק את השירות שרוצים, על פי סוג האירוע µ<br>הספיציפי שרוצים לטפל בו; ארועים אחרים יטופלו על ידי שירות שלא עושה כלוח
- אם המחלקה האנונימית הייתה מממשת ישירות את SelectionListener, היא הייתה צריכה להגדיר את שני השירותים, כאשר אחד מהם מוגדר ריק; מסורבל

#### כמעט סיימנו

**createShell**& 

```
private void createShell() {
```
**...**

**}**

```
button.addSelectionListener(...);
```
**//causes the layout manager to lay out the shell shell.pack();**

```
//opens the shell on the screen
shell.open();
```
∎ והפרוצדורה שמחפשת במנוע החיפוש Google ומחזירה את ה-URL של התשובה הראשונה

## Google-היפוש ב

**private static String search(String q) throws IOException, JSONException {**

```
URL url = new URL("http://ajax.googleapis.com/ajax/services/search/web?v=1.0&q="
                                                        + q.replaceAll(" ", "%20"));
URLConnection connection = url.openConnection();
StringBuilder builder = new StringBuilder();
Scanner s = new Scanner(connection.getInputStream());
while (s.hasNextLine()) {
   builder.append(s.nextLine());
}
```

```
JSONObject json = new JSONObject(builder.toString()).getJSONObject("responseData");
JSONArray jsonArr = json.getJSONArray("results");
json = (JSONObject) jsonArr.get(0);
```

```
return (String) json.get("url");
```
**}**

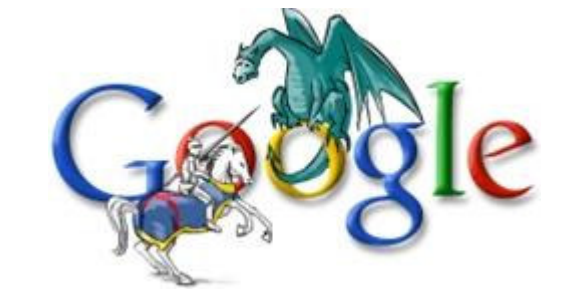

#### והתוצאה

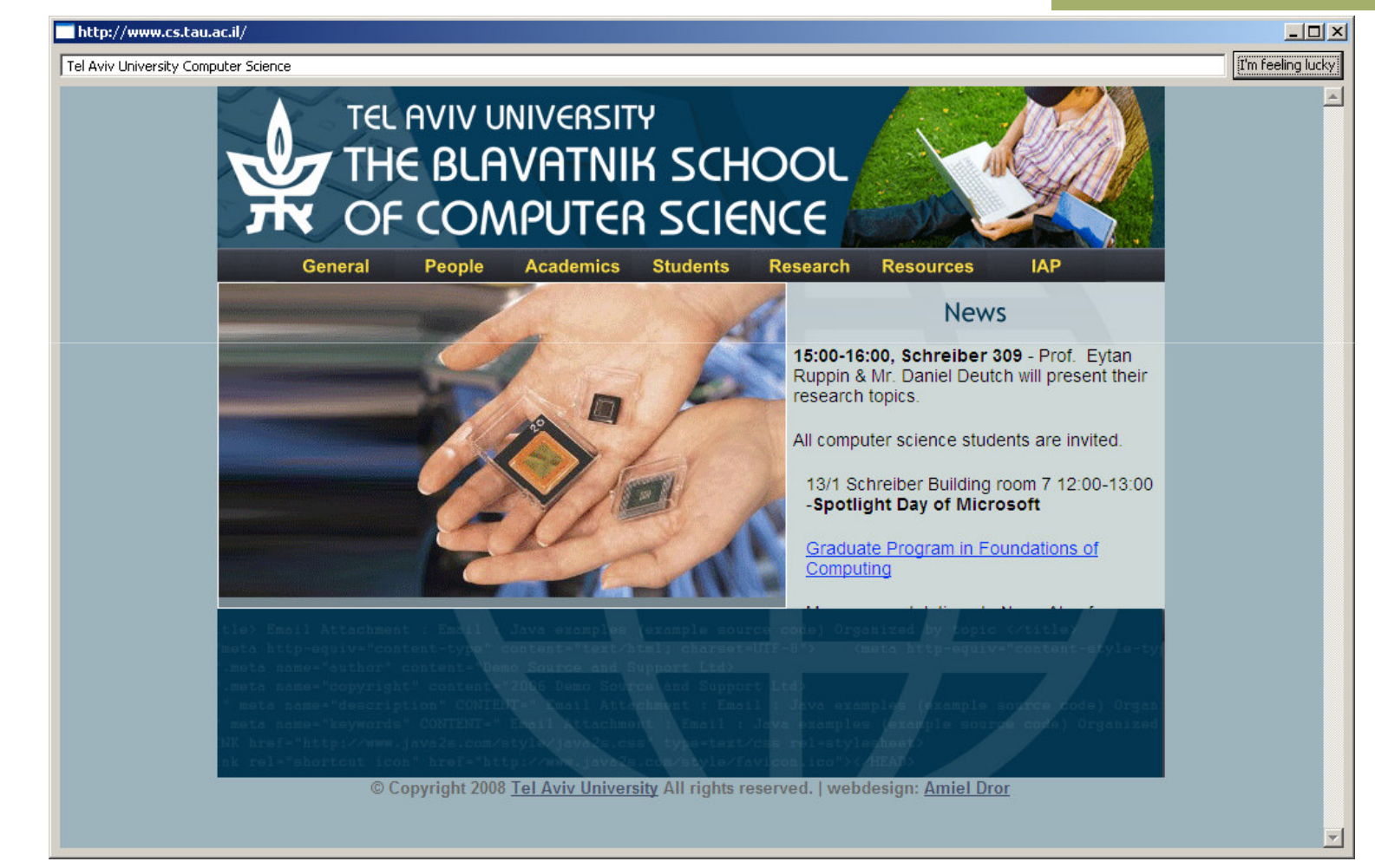

#### סיכום ביניים

- ם ראינו את המחלקות שמייצגות רכיבי מנשק גראפי
- ראינו איך נרשמים להגיב על אירוע כגון לחיצה על כפתור
- ראינו כיצד מגדירים את הפריסה של הרכיבים על המסך
- האם המנשק הגראפי של התוכנית מוצלח? לא, הכפתור מיותר, ובעצם, אפשר היה להשתמש בשדה הטקסט גם עבור חיפוש וגם עבור הקלדת URLבאופן ישיר
	- ם המחלקות שמייצגות את רכיבי המנשק מורכבות מאוד:
		- צריך ספר או מדריך מקוון (קישורים בסוף המצגת)
			- ∎ צריך להתאמן
- ∎ רצוי להשתמש במנגנון עריכה ייעודי למנשקים גראפיים (GUI Builder)

## Look and Feel

- מערכות הפעלה עם מנשק גראפי מספקות שירותי מנשק (למשל, Windows ו-MacOS; אבל לא לינוקס ויוניקס)
- ∎ שימוש במנשקים של מערכת ההפעלה תורם למראה אחיד ולקונסיסטנטיות עם ציפיות המשתמש ועם קביעת התצורה שלו (אם יש דרך לשלוט על מראה הרכיבים, כמו בחלונות)
	- ספריות מנשקים משתמשות באחת משתי דרכים על מנת להשיג **אחידות** עם המנשקים של מערכת ההפעלה
	- שימוש ישיר ברכיבי מנשק של מערכת ההפעלה; AWT ,AWT
	- **אמולציה** של התנהגות מערכת ההפעלה אבל כמעט ללא שימוש ברכיבי המנשק שלה (פרט לחלונות); למשל JFace ,Swing, ב זה מאפשר להחליף מראה, pluggable look & feel

## יתרונות וחסרונות של Pluggable L&F

- מאפשר להגדיר מראות חדשים לרכיבים; שימושי עבור משחקים, עבור תוכניות שרוצים שלא יראו כמו תוכנות מחשב (בעיקר נגני מוסיקה וסרטים), ובשביל מיתוג (branding)
- מאפשר לבנות יישומים עם מראה אחיד על כל פלטפורמה; שימושי ליישומים ארגוניים
	- קשה לממש look & feel חדש
	- סכנה של מראה מיושן, אם מערכת ההפעלה החליפה את המראה של הרכיבים אבל האמולציה לא עודכנה (למשל מראה של חלונות 2000 על מערכת חלונות XP)
		- אי התאמה לקביעת התצורה של המשתמשת (אם היא בחרה למשל להשתמש במראה של חלונות 2000 על חלונות XP)

## תחושת המנשק בפלטפורמות שונות

- בחלונות משתמשים בצירופים Control-V ,Control-C, עבור גזור והדבק
- במחשבי **מקינטוש** יש מקש Control, אבל יש גם מקש Command, וגזור הדבק מופעלי על ידי Command-V ,Command-C, ולא על ידי צירופי **Control**
- - - - **האמצעי** בעכבר משמש להדבקה
	- ∎ תוכנית שמפעילה גזור והדבק ע"י Control-C/V תחוש **לא טבעית** במקינטוש
	- ם ב-SWT מוגדרים המקשים Control וכדומה, אבל גם "מקשים מוכללים" \_\_\_\_\_\_\_\_\_\_\_\_\_\_\_\_\_\_\_ MOD1, ו-MOD3, נאשר MOD1 ממופה ל-Control בחלונות אבל ל-Command במקינטוש
- \_ בעיה דומה: הפעלת תפריט הקשר; הקלקה ימנית בחלונות, אבל במקינטוש יש לעכבר רק לחצן אחד; מוגדר אירוע מיוחד

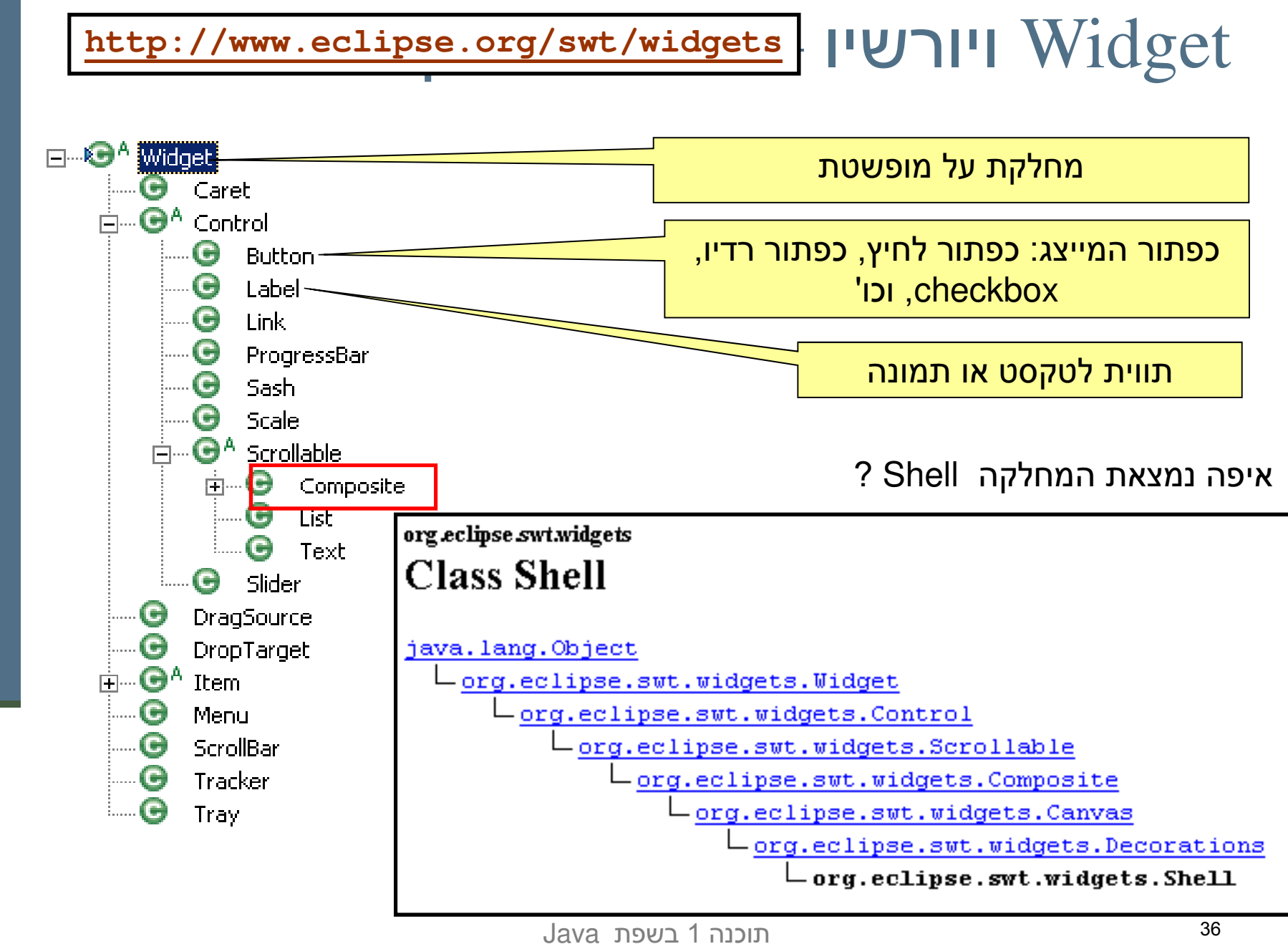

אוניברסיטת תל אביב

### פריסה נכונה

- פריסה נכונה של רכיבים היא אחד האתגרים המשמעותיים בפיתוח מנשק גראפי
- התוכנית צריכה להבטיח עד כמה שאפשר שהמנשק יראה תמיד "נכון", למרות מסכים בגדלים שונים וברזולוציות שונות, כאשר רכיבים כגון טבלאות ושדות טקסט מציגים מעט מידע או הרבה, וכאשר המשתמשת מקטינה או מגדילה את החלון
	- ∎ מיקום רכיבים על המסך בשיעורים מוחלטים אינו רגיש למגוון האפשרויות
	- מבצעים האצלה של (containers, composites) GUI אסטרטגיית הסידור למחלקה יעודית לכך
	- אלגוריתמי פריסה מתוחכמים עבור מיכלים, כגון GridLayout, מסייעים, אבל צריך להבין כיצד מתבצעים חישובי הפריסה וכיצד להשפיע עליהם

## דוגמא – שיוך מנהל פריסה למיכל

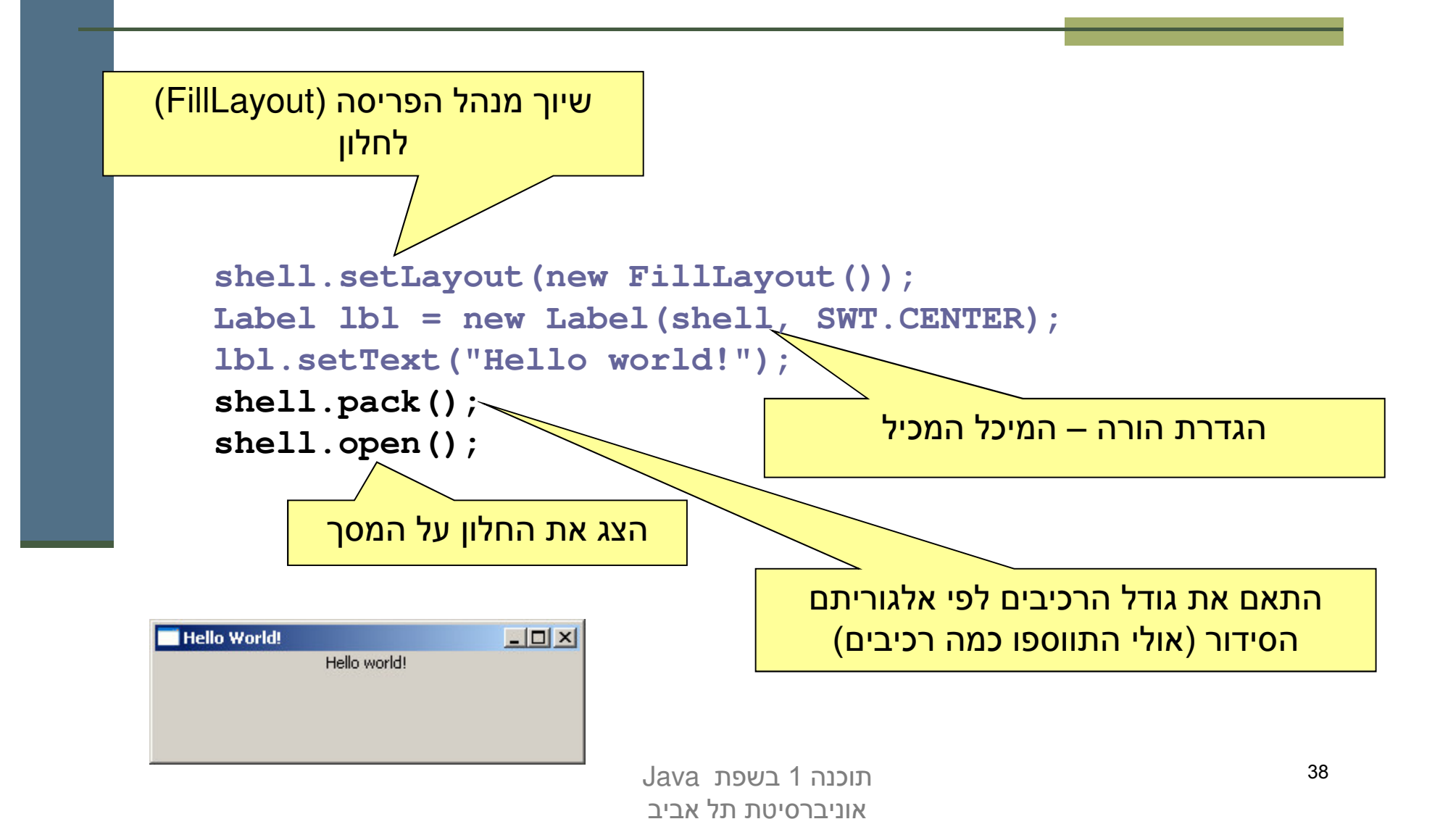

#### חישובי פריסה

- חישובי פריסה מתבצעים ברקורסיה על עץ ההכלה, אבל בשני כיוונים: מלמטה למעלה (מרכיבים מוכלים למיכלים שלהם עד מעטפות חיצוניות) ומלמעלה למטה
	- חישובים מלמטה למעלה (postorder ברקורסיה) עונים על π השאלה "ראיזה גודל רכיר או מיכל רוציח להיות?"
		- חישובים מלמעלה למטה (preorder) עונים על השאלה "בהינתן גודל למיכל, היכן ובאיזה גודל למקם כל רכיב?"

# פריסה מלמטה למעלה

- כל רכיב צריך לדעת באיזה גודל הוא רוצה להיות (שם השירות בpreferredSize  computeSize - SWT
	- יש ספריות שבהן כל רכיב צריך לדעת מה גודלו המינימאלי (minimumSize), אבל לא ב-SWT
- רכיב פשוט מחשב את גודלו הרצוי על פי תוכנו (למשל על פי גודל התווית או הצלמית שהוא מציג) ועל פי החוקים הויזואליים של המנשק (רוחב המסגרת סביב התווית, למשל)
- מיכל מחשב את גודלו הרצוי על ידי חישוב רקורסיבי של הגודל הרצוי של הרכיבים המוכלים בו, והרצת אלגוריתם הפריסה של המיכל על הגדלים הללו

#### ו אבל זה מסתבך

#### שני סיבוכים

- יש רכיבים שגובהם תלוי ברוחבם או להיפך; למשל תווית או סרגל כלים שניתן להציג בשורה אחת ארוכה, או לפרוס על פני מספר שורות קצרות
- □ לכן, computeSize מאפשר לשאול את הרכיב מה גובהו הרצוי בהינתן רוחב מסוים ולהיפך, ולא רק מה הגודל הרצוי ללא שום אילוץ
	- יש רכיבים שעלולים לרצות גודל עצום, כמו עורכי טקסט, טבלאות, ועצים (ובעצם כל רכיב שעשוי לקבל פס גלילה)
	- הגודל הרצוי שהם מדווחים עליו אינו מועיל; צריך לקבוע את גודלם על פי גודל המסך, או על פי מספר שורות ו/או מספר תווים רצוי

# חישובים מלמעלה למטה

- השירות layout פורס את הרכיבים המוכלים במיכל לאחר שגודל המיכל  $\blacksquare$ נקבע (על ידי setSize או setBounds)
	- המיכל פורס בעזרת אלגוריתם הפריסה שנקבע לו <u>–</u>
- לפעמים, הפריסה לא תלויה בגודל הרצוי של הרכיבים; למשל, אלגוריתם הפריסה FillLayout מחלקת את המיכל באופן שווה בין הרכיבים המוכלים, לאורך או לרוחב
- בדרך כלל, הפריסה כן תלויה בגודל הרצוי של הרכיבים; ב-GridLayout,<br>למשל, הרוחב של עמודות ושורות לא נמתחות נקבע על פי הרכיב עם הגודל הרצוי המקסימאלי בהן, ושאר העמודות והשורות נמתחות על מנת למלא את שאר המיכל
	- רכיבים זוכרים את גודלם הרצוי כדי לא לחשבו שוב ושוב ה'

## אריזה הדוקה

- השירות pack מחשב את גודלו הרצוי של רכיב או מיכל וקובע את גודלו לגודל זה; המיכל נארז באופן הדוק
	- שימושי בעיקר לדיאלוגים לא גדולים
- \_ סכנת חריגה: אם המיכל מכיל רכיב עם גודל רצוי ענק (טבלה ארוכה, תווית טקסט ארוכה), החלון עלול לחרוג מהמסך
- עבור חלונות (כולל דיאלוגים), עדיף לחשב את הגודל הרצוי ולקבוע את גודל המעטפת בהתאם רק אם אינו חורג מהמסך, אחרת להגביל את האורך ו/או הרוחב
- סכנת איטיות: אם המיכל מכיל המון רכיבים, חישוב גודלו הרצוי יהיה איטי (רוחב עמודה בטבלה ארוכה); כדאי להעריך את הגודל הרצוי בדרך אחרת

## אלגוריתמי אריזה

- **FillLayout:** רכיבים בשורה/עמודה, גודל אחיד לכולם
- **RowLayout**: רכיבים בשורה/עמודה, עם אפשרות שבירה למספר שורות/עמודות, ועם יכולת לקבוע רוחב/גובה לרכיבים
- **chidLayout** : כפי שראינו, סריג שניתן לקבוע בו איזה שורות ועמודות ימתחו ואיזה לא, ולקבוע רוחב/גובה לרכיבים
- **FormLayout**: מיקום בעזרת אילוצים על ארבעת הקצוות (או חלקם) של הרכיבים; אילוצים יחסיים או אבסולוטיים ביחס למיכל (למשל, באמצע רוחבו ועוד 4 פיקסלים) או אילוצים אבסולוטיים ביחס לנקודת קצה של רכיב אחר (דבוק לרכיב אחר או דבוק עם הפרדה של מספר פיקסלים נתון)
	- **StackLayout**: ערימה של מיכלים בגודל זהה אבל רק העליון נראה; שימושי להחלפה של תוכן מיכל או חלון

## הרכבה של Composites

- ם כדי לרוות רצורה מודולרית מסכיח מורכבים (ולפתח כל איזור בנפרד) – רצוי להשתמש במחלקה (מקבילה למחלקה) Composite (Swing/AWT - J/Panel
	- בדוגמא שלפנינו ה Shell מכיל 3 **Composites שונים, כל אחד** מהם מנוהל ע"י מנהל פריסה משלו

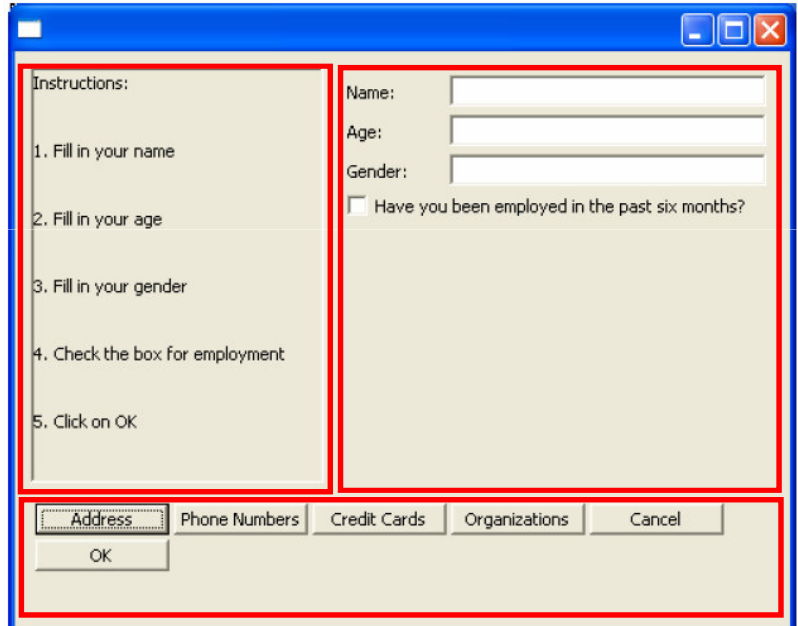

#### **shell.setLayout(new FormLayout());**

#### **//Fill Layout pane<sup>l</sup>**

```
Composite fillComp = new Composite(shell, SWT.BORDER);
fillComp.setLayout(new FillLayout(SWT.VERTICAL));
Label label0 = new Label(fillComp, SWT.NONE);
label0.setText("Instructions:");
```
**...**

#### **//Row Layout pane<sup>l</sup>**

```
Composite rowComp = new Composite(shell, SWT.NONE);
RowLayout rowLayout = new RowLayout();
rowLayout.pack = false;
rowComp.setLayout(rowLayout);
Button b1 = new Button(rowComp, SWT.PUSH);
b1.setText("Address");
```
**...**

#### **//Grid Layout pane<sup>l</sup>**

```
Composite gridComp = new Composite(shell, SWT.NONE);
GridLayout gridLayout = new GridLayout();
gridLayout.numColumns = 2;
gridComp.setLayout(gridLayout);
Label label11 = new Label(gridComp, SWT.NONE);
label11.setText("Name:");
```
#### שחרור משאבים

- חלק מהעצמים שמרכיבים את המנשק הגראפי מייצגים למעשה משאבים של מערכת ההפעלה, כמו חלונות, כפתורים, צבעים, גופנים, ותמונות
- כאשר עצם שמייצג משאב נוצר, הוא יוצר את המשאב, ואם לא נשחרר את המשאבים הללו, נדלדל את משאבי מערכת ההפעלה
	- למשל, צבעים בתצוגה של 8 או 16 סיביות לכל פיקסל
- ב-SWT, אם יצרנו עצם שמייצג משאב של מערכת ההפעלה, צריך לקרוא לשירות dispose כאשר אין בו צורך יותר
	- dispose משחרר גם את כל הרכיבים המוכלים
	- על מנת לחסוך במשאבים, יש הפרדה בין מחלקות שמייצגות משאבים (למשל Font) וכאלה שלא (FontData)

#### משאבים יחודיים

כמה משאבים שימושיים היורשים מ:

org.eclipse.swt.graphics.Resource

- (Color) אבעים (Color
	- ∎ גופנים (Font)
- Oursor) on o
- תמונות (Image)
- יכולים להיות משותפים לכמה רכיבים
- אינם משתחררים אוטומטית ע"י dispose ולכן יש לשחרר אותם מפורשות

#### דוגמא – צבעים וגופנים

```
Font times16BI = new Font(null, "Times New Roman",
                        16, SWT.BOLD | SWT.ITALIC);
Color deepPurple = new Color(null, 120, 45, 134);
Label lbl = new Label(shell, SWT.CENTER);
lbl.setFont(times16BI);
lbl.setBackground(deepPurple);
lbl.setForeground(
         display.getSystemColor(SWT.COLOR_YELLOW));
lbl.setText("Colors and Fonts");
...
times16BI.dispose();
```

```
deepPurple.dispose();
display.dispose();
```
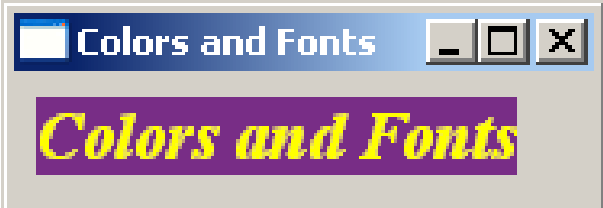

#### תמונות

- תמונות הן עצמים גדולים מאוד (יחסית לרכיבי GUI אחרים), המקושרים לייצוג התמונה במערכת ההפעלה
- ש לשתף בין תמונות ככל הניתן (לא ליצור שני עצמים לייצוג אותה התמונה)
	- המחלקה ImageDescription היא עצם ב Java המחלקה
		- כמו איזו מחלקה אחרת שראינו?
		- אין צורך לבצע dispose של מס
	- השרות creatreImage מייצר תמונה ע"פ creatreImage
		- באחריות המתכנתת לבצע dispose על התמונה הנוצרת

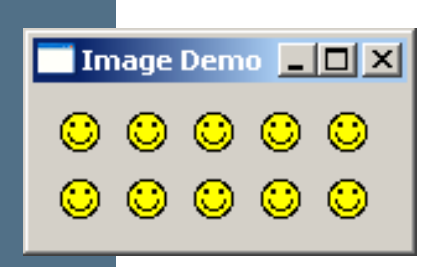

#### דוגמא

```
ImageDescriptor smileyDesc =
    ImageDescriptor.createFromFile(ImageDemo.class,
                                     "Smiley.gif");
 Image smiley = smileyDesc.createImage();
 for (int i = 0; i < 10; i++) {
     Label lbl = new Label(shell, SWT.CENTER);
     lbl.setImage(smiley);
 }
 ...smiley.dispose();
                                     createFromFile מקבלת שם קובץ
                                      יחסי למיקום המחלקה שהועברה
```

```
display.dispose();
```
#### שימוש בתפריטים

- L בעזרת המחלקות MenuItem בעזרת המחלקות
- ניתן בקלות לקונן תפריטים ע"י הוספת תפריט לתפריט
- **P טיפול בארועים בעזרת הוספת MenuListener** או SelectionListeners
- ניתן להשתמש ב- & כדי לציין את מקש קיצור הדרך לתפריט (יסומן בתפריט כ- \_)
	- יש להגדיר את מקש קיצור הדרך מפורשות ע"י setAccelerator

```
Menu top = new Menu(shell, SWT.BAR);
                                                     Menu Demo
                                                                          \Box\Box\timesFile
MenuItem file = new MenuItem(top, SWT.CASCADE);
                                                      New
                                                                    File
                                                                         Ctrl+N
file.setText("&File");
                                                      Open... Ctrl+O
                                                                    Project Alt+P
Menu fileMenu = new Menu(shell, SWT.DROP_DOWN);
                                                      Close
                                                           Ctrl+F4
file.setMenu(fileMenu);
MenuItem newItem = new MenuItem(fileMenu, SWT.CASCADE);
newItem.setText("&New");
Menu newMenu = new Menu(shell, SWT.DROP_DOWN);
newItem.setMenu(newMenu);
                                                                דוגמא
MenuItem new
_
file = new MenuItem(newMenu, SWT.NULL);
new
_
file.setText("F&ile\tCtrl+N");
newfile.setAccelerator(SWT.CTRL + 'N');
MenuItem new
_project = new MenuItem(newMenu, SWT.NULL);
new
_project.setText("&Project\tAlt+P");
new_project.setAccelerator(SWT.ALT + 'P');
MenuItem open = new MenuItem(fileMenu, SWT.NULL);
open.setText("&Open...\tCtrl+O");
open.setAccelerator(SWT.CTRL + 'O');
MenuItem close = new MenuItem(fileMenu, SWT.NULL);
close.setText("&Close\tCtrl+F4");
close.setAccelerator(SWT.CTRL + SWT.F4);
                                                                           53תוכנה 1 בשפת Java
shell.setMenuBar(top);אוניברסיטת תל אביב
```
#### עשה זאת בעצמך

■ ניתן לצייר על רכיבי GUI (להבדיל מלהוסיף רכיבים מוכנים)

- כדי שהציור ישמור על עיקביותו גם לאחר ארועי חשיפה (שינוי גודל החלון, הסתרת/מזעור החלון ע"י חלונות אחרים) יש לדאוג לציור מחדש לאחר כל ארוע כזה
- ו לשם כך נכתוב את פונקצית הציור כשגרת הטיפול **בארועי ציור** –
- השגרה מקבלת כארגומנט ארוע ציור PaintEvent אשר ניתן לחלץ ממנו הפנייה להקשר הגרפי (GC - Graphics Context)

#### עשה זאת בעצמך

#### נצייר על GC ע"י שימוש בשרות drawXXX הכולל את (רשימה חלקית):

T void drawArc(int x, int y, int width, int height, int startAngle, int arcAngle) П void drawFocus(int x, int y, int width, int height) H void drawImage(Image image, int x, int y) H void drawLine(int x1, int y1, int x2, int y2) void drawOval(int x, int y, int width, int height) ■ void drawPath(Path path) H void drawPoint(int x, int y) void drawPolygon(int[] pointArray) H void drawRectangle(int x, int y, int width, int height) T void drawRoundRectangle(int x, int y, int width, int height, int arcWidth, int arcHeight) ■ void drawString(String string, int x, int y) void drawText(String string, int x, int y)

## "צייר לי עיגול"

```
final Display display = new Display();
final Shell shell = new Shell(display);
```

```
shell.addPaintListener(new PaintListener() {
      public void paintControl(PaintEvent event) {
          Rectangle rect = shell.getClientArea();
          event.gc.drawOval(0, 0, rect.width - 1,
           rect.height - 1);
       }
   });
```

```
shell.setBounds(10, 10, 200, 200);
shell.open();
```
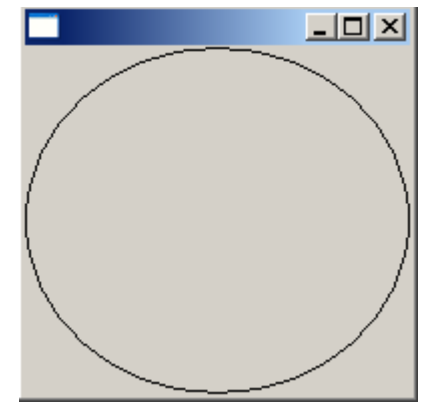

# 2 חלופות

#### ■ איך נתכנן משחק שח גרפי?

- ∎ עשה זאת בעצמך:
- ∎ ציור של משבצות שחור-לבן
- לכידה של ארועי לחיצה על העכבר
	- שימוש ב widgets:
- בניית סריג של כפתורים ריבועיים בצבעי שחור ולבן לסרוגין
	- לכידה של ארועי בחירת כפתור

#### ■ מה היתרונות והחסרונות של כל אחת מהגישות?

#### מודל והצגה הפרדה בין מ

- עקרון מרכזי בבניין יישומים מבוססי גרפיקה הוא ההפרדה בין \_\_\_\_\_\_\_\_\_\_\_\_\_\_\_\_\_\_\_\_\_\_\_\_\_ המודל וההצגה (model/view separation)
	- ∎ המודל (הנתונים והלוגיקה של התוכנית) אמור להיות אדיש לשינויים בהצגה (ואולי לאפשר ריבוי הצגות במקביל)

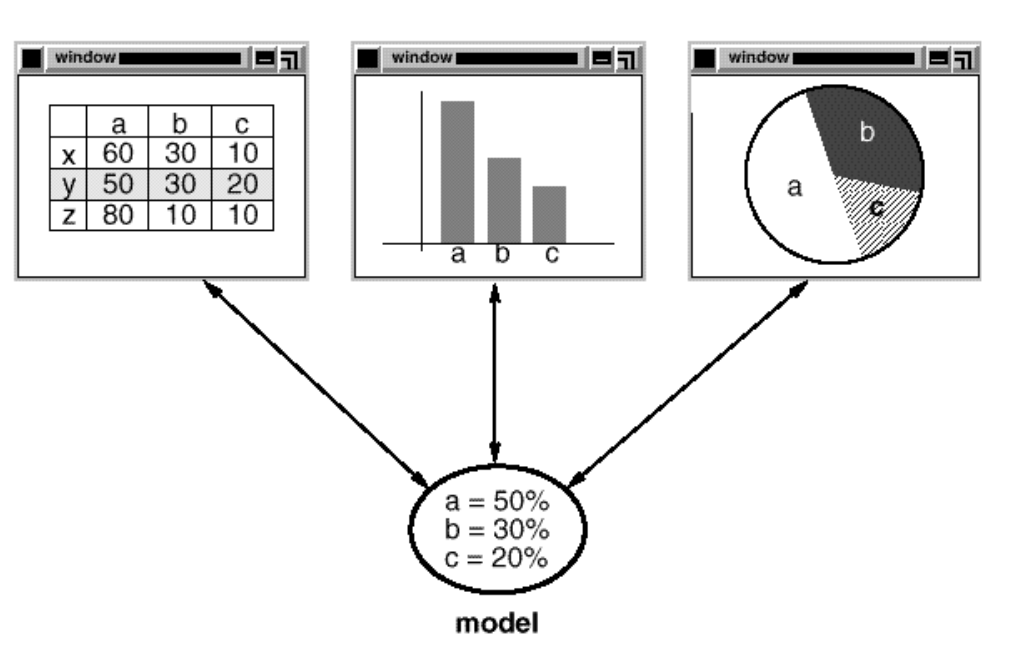

views

## **JFace Viewers**

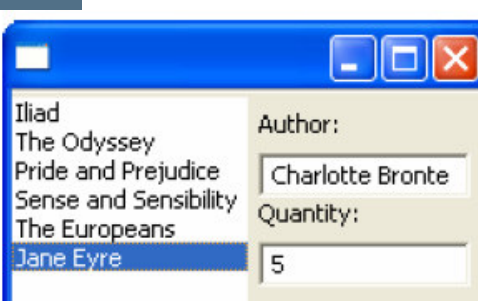

- החבילה JFace מציעה מגוון מחלקות המציעות שרותי GUI מתקדמים הכתובים מעל (בעזרת) הספריה SWT
- אחת המשפחות בחבילה מכילה הצגות למבני נתונים שימושיים CheckboxTableViewer, CheckboxTreeViewer, ListViewer, :|120 TableTreeViewer, TableViewer, TreeViewer
	- למשל, אם ברצוננו להציג למשתמש רשימה של ספרים נרצה ובין רשימת הספרים (עצמים מטיפוס Book) ובין רכיב הרשימה הויזואלית
		- ∎ לצורך כך יש להגדיר לרשימת הספרים: LabelProvider ו-Swing בספרית Renderer) StructuredContentProvider

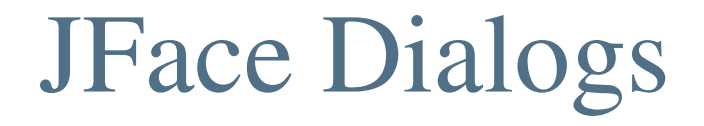

#### בחבילה JFace ניתן גם למצוא מגוון תיבות דו-שיח **\_\_** לתקשורת עם המשתמש:

**MessageDialog.openWarning(shell, "Title", "Warning message");**

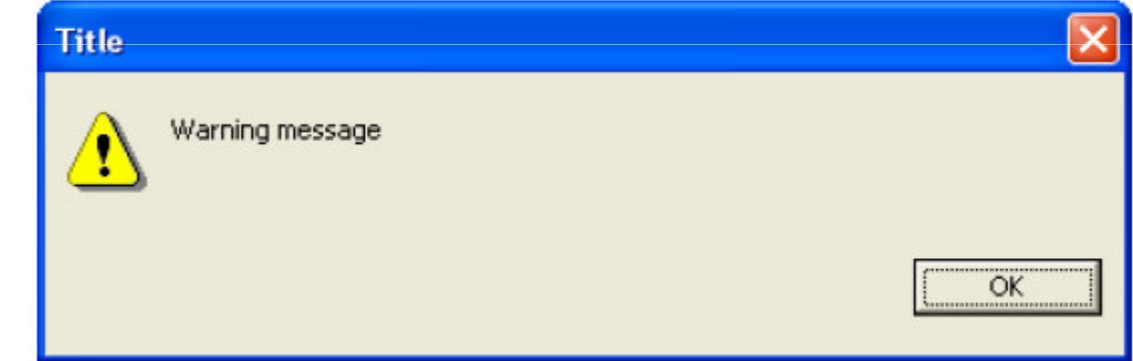

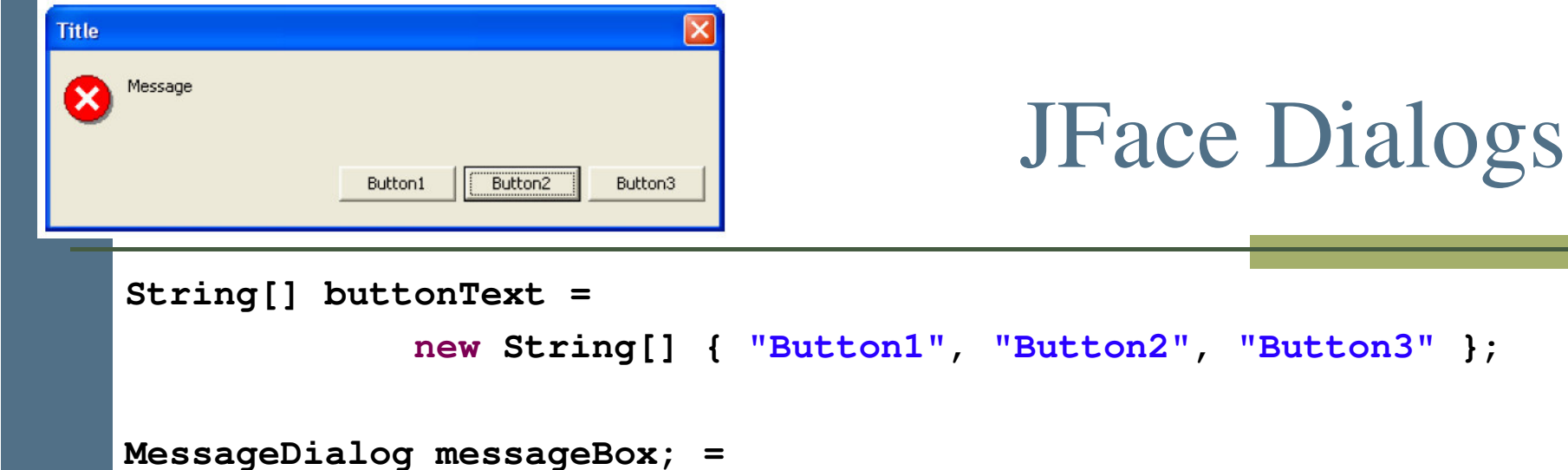

**new MessageDialog(shell, "Title", null, "Message",**

```
MessageDialog.ERROR, buttonText, 1);
```

```
messageBox.open();
```
#### ניתן להגדיר מספר סוגי תיבות דו-שיח:

MessageDialog.NONE, MessageDialog.ERROR, MessageDialog.INFORMATION, MessageDialog.QUESTION, MessageDialog.WARNING

```
קריאת בחירת המשתמש ע"י:
```

```
messageBox.getReturnCode();
```
## JFace Dialogs

```
InputDialog inputBox =
```

```
new InputDialog(shell, "Title", "Message", "Initial Value", null);
```

```
inputBox.open();
```
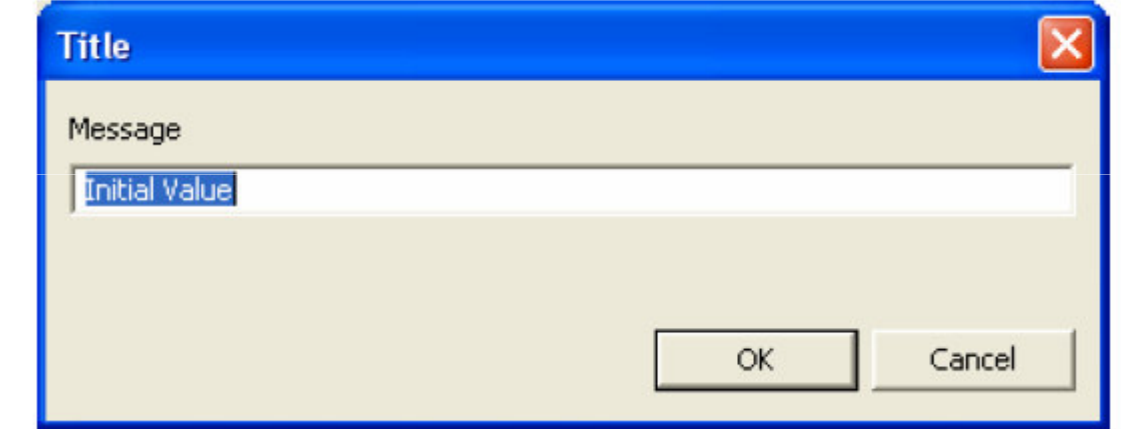

קריאת קלט משתמש ע"י:

**inputBox.getReturnCode(); inputBox.getValue();**

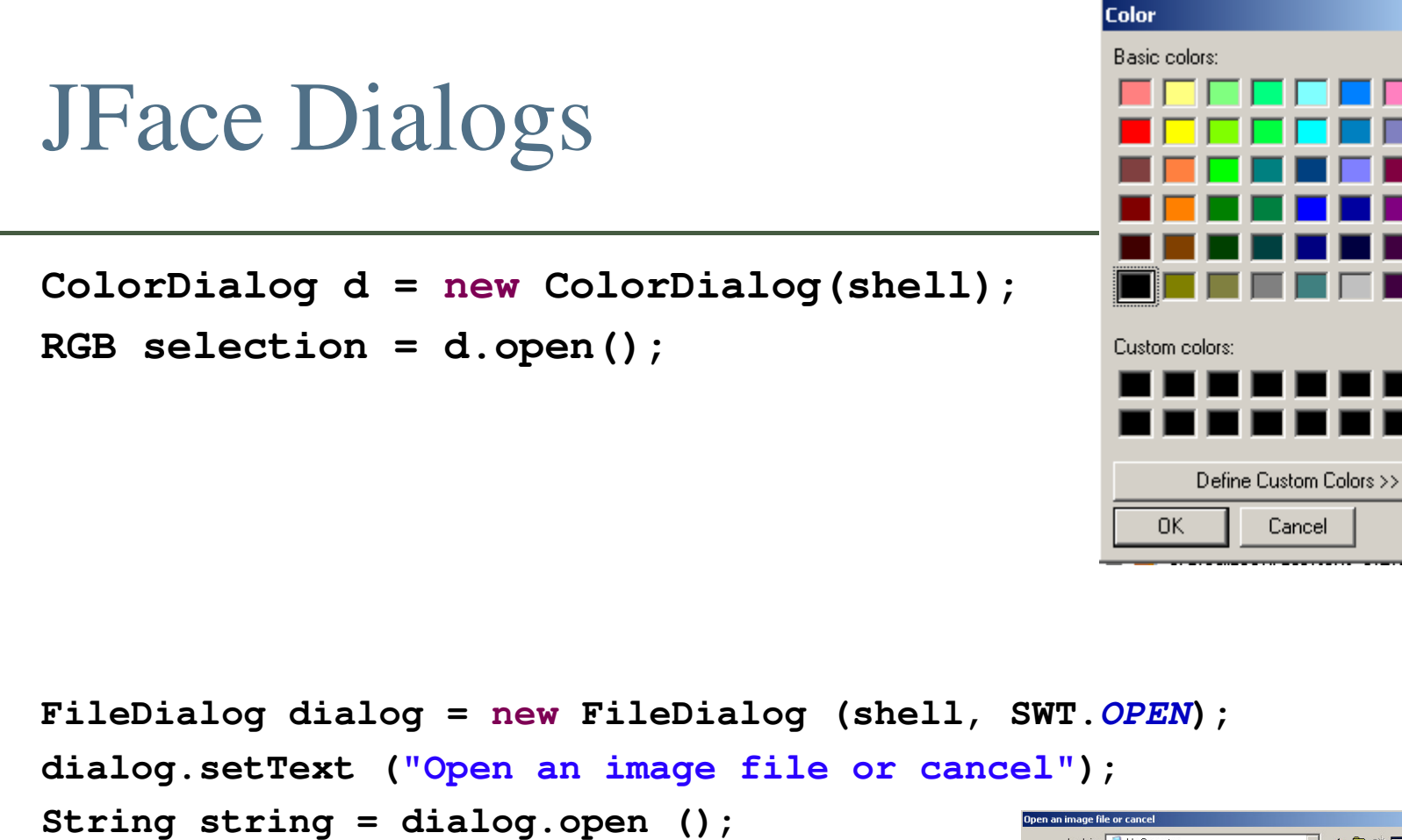

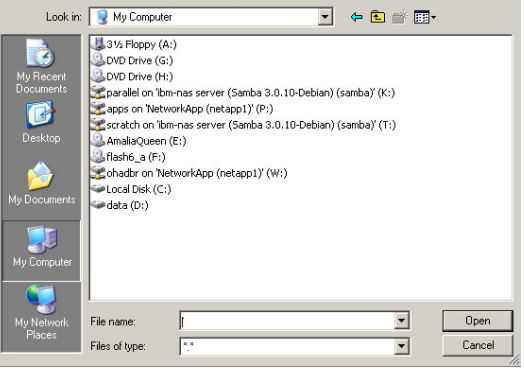

 $|?|x|$ 

 $2|X|$ 

## סיכום מנשקים גרפיים

- ו דע<sup>*ן*</sup>י את מקומך
- ם שלושה מנגנונים כמעט אורתוגונאליים: ירושה, הכלה, אירועים
- פגמים במנשק גראפי נובעים במקרים רבים או מפריסה לא נכונה של רכיבים במיכל, או מחוסר תגובה או תגובה לא מספיקה לאירועים
	- לא קשה, אבל צריך להתאמן בתכנות מנשקים גראפיים
		- ספר, GUI Builder, ודוגמאות קטנות מסייעים מאוד
- ממשקים מורכבים בנויים לפעמים תוך שימוש בעצמי תיווך בין רכיבי המנשק ובין החלק הפונקציונאלי של התוכנית (המודל); למשל, iface מעל SWT; קשה יותר ללמוד להשתמש בעצמי התיווך, אבל הם מקטינים את כמות הקוד שצריך לפתח ומשפרים את הקונסיסטנטיות של המנשק

## מקורות מקוונים

http://www.eclipse.org/swt/ Eclipse

∎ מקטעי קוד:

http://www.eclipse.org/swt/widgets

eclipse -

http://www.eclipse.org/swt/examples.php

באתר אוניברסיטת מניטובה (קנדה) –  $\blacksquare$ 

http://www.cs.umanitoba.ca/~eclipse/